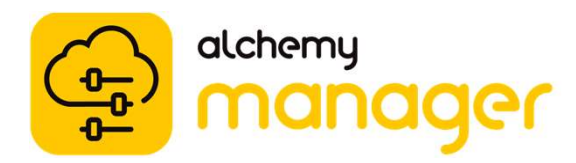

#### Promoting & Demoting Administrative Access

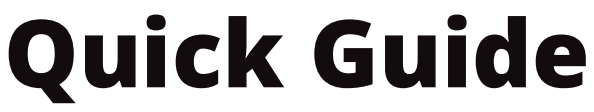

**Promoting & Demoting Administrative Access<br>
CUICK GUICE<br>
Administrative Access in Alchemy Manager is critical<br>
of your training operations. Below you will find detailed<br>
users and how to demote users. As you begin this<br>
v** 

#### Promote Users

*intertek* 

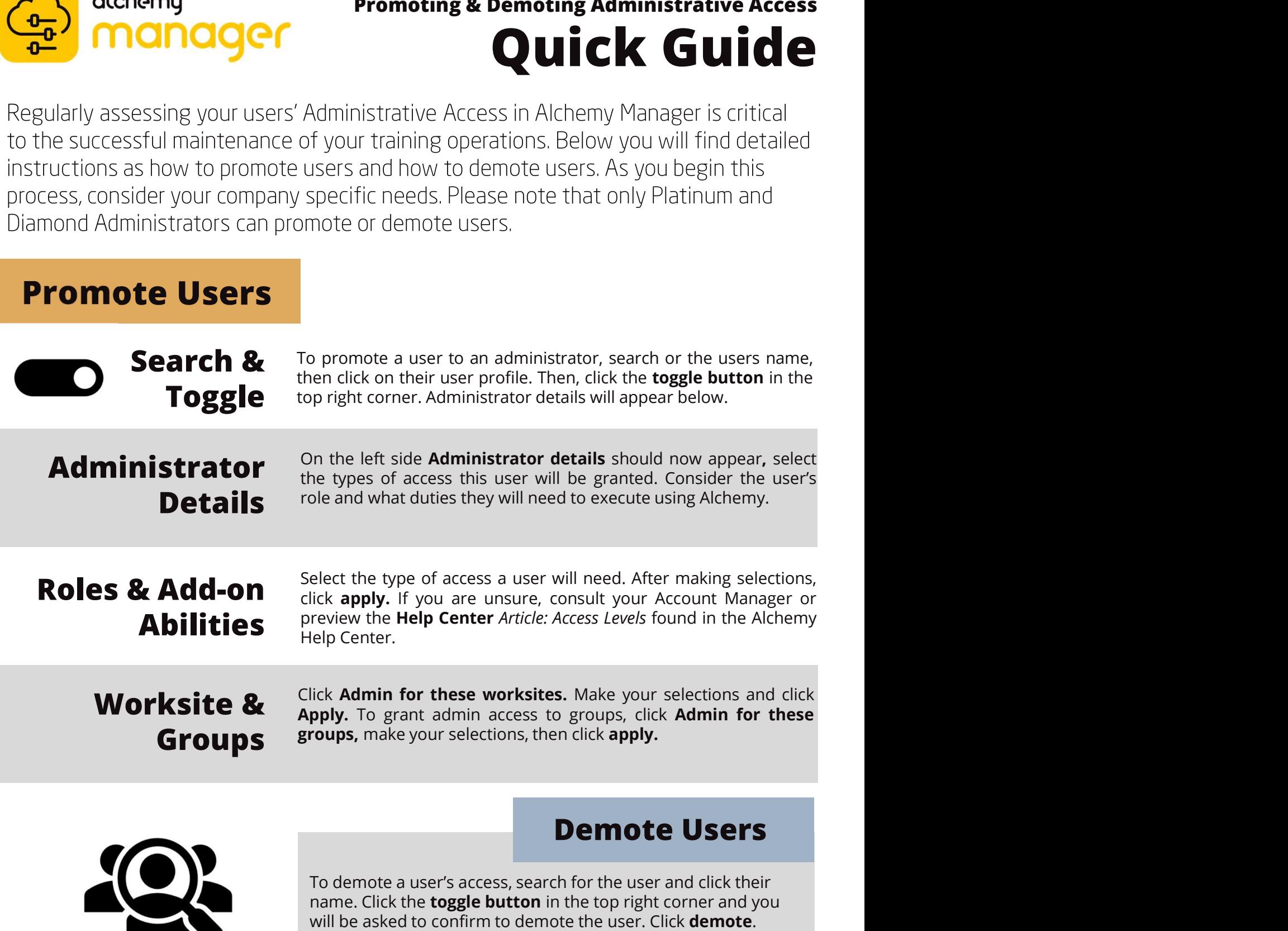

To demote a user's access, search for the user and click their name. Click the **toggle button** in the top right corner and you

> Need Help? Contact Alchemy Support 1-888-988-8832

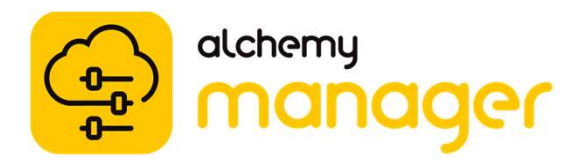

# Administrative Access Levels Quick Guide

Alchemy understands your company has unique needs when it comes to organizing and tracking your training operations. That is why Alchemy has created different Administrative Access levels to help clients manage access to information. Read below to learn about our most common Administrative Access levels and best practices.

This will grant your user Manager Admin Center access. Access to learner records and to reports. They cannot edit users or activities.

Copper Admin

This will grant your user Manager Admin Center access. Ability to edit access to activities and run reports. They cannot edit users.

## Silver Admin

This will grant your user Manager Admin Center access. Edit access to users, activities, and run reports. They cannot edit Admin Access of other users.

### Gold Admin

This will grant your user Manager Admin Center access. Edit access to promote other admins, users, activities, and run reports. This is known as the **Customer Admin.** 

### Platinum Admin

*intertek* 

Need Help? Contact Alchemy Support 1-888-988-8832